# **Rittal - The System.**

Faster - better - worldwide.

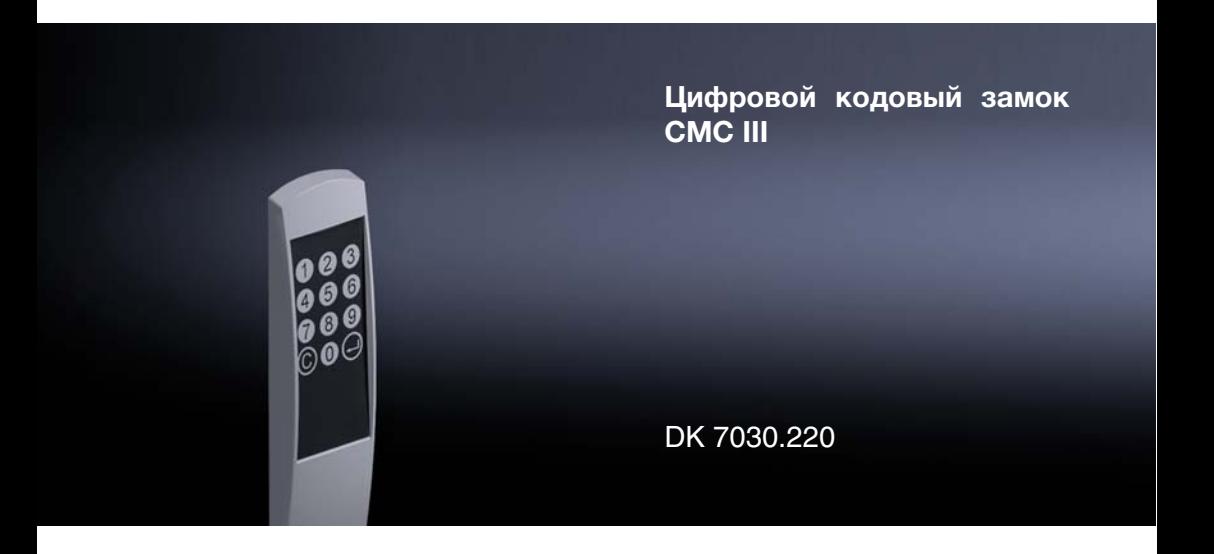

**Руководство по установке и краткое руководство по эксплуатации**

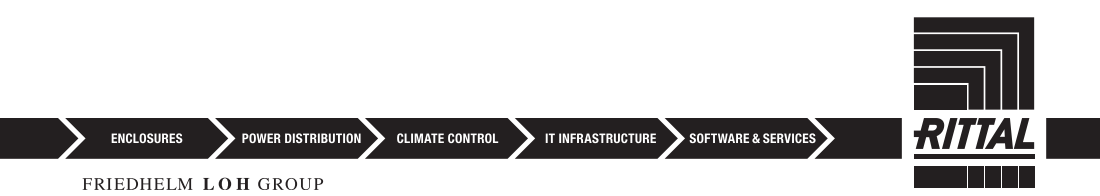

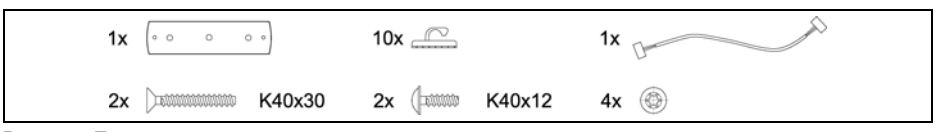

<span id="page-1-0"></span>Рис. 1: Прилагаемые комплектующие

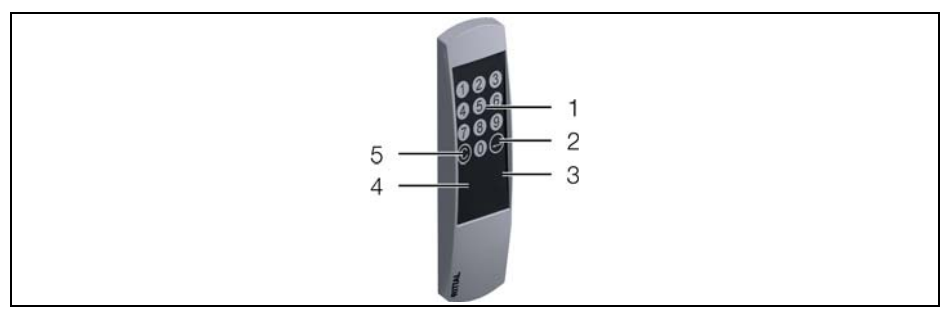

<span id="page-1-2"></span>Рис. 2: Элементы управления и индикации

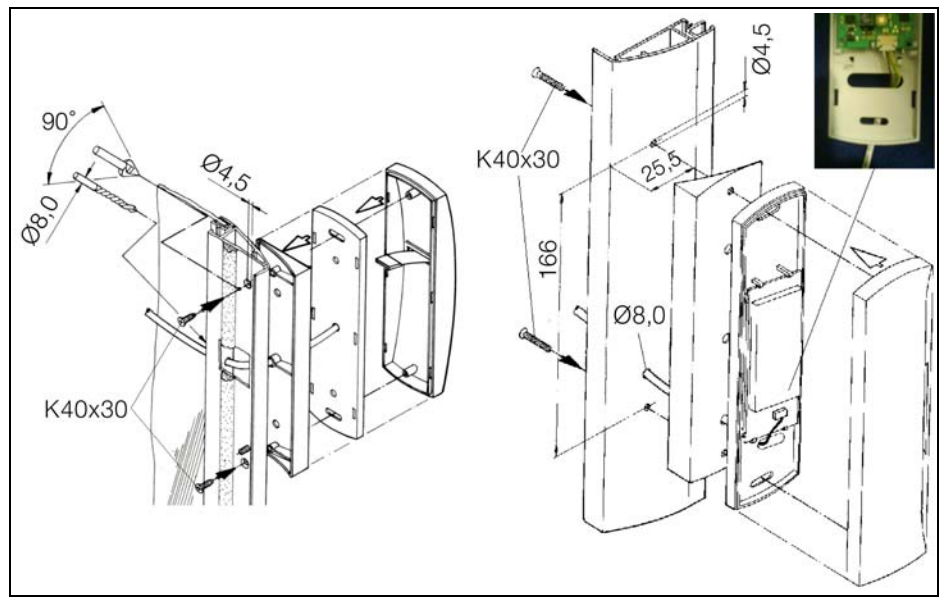

<span id="page-1-1"></span>Рис. 3: Монтаж обзорная дверь TS

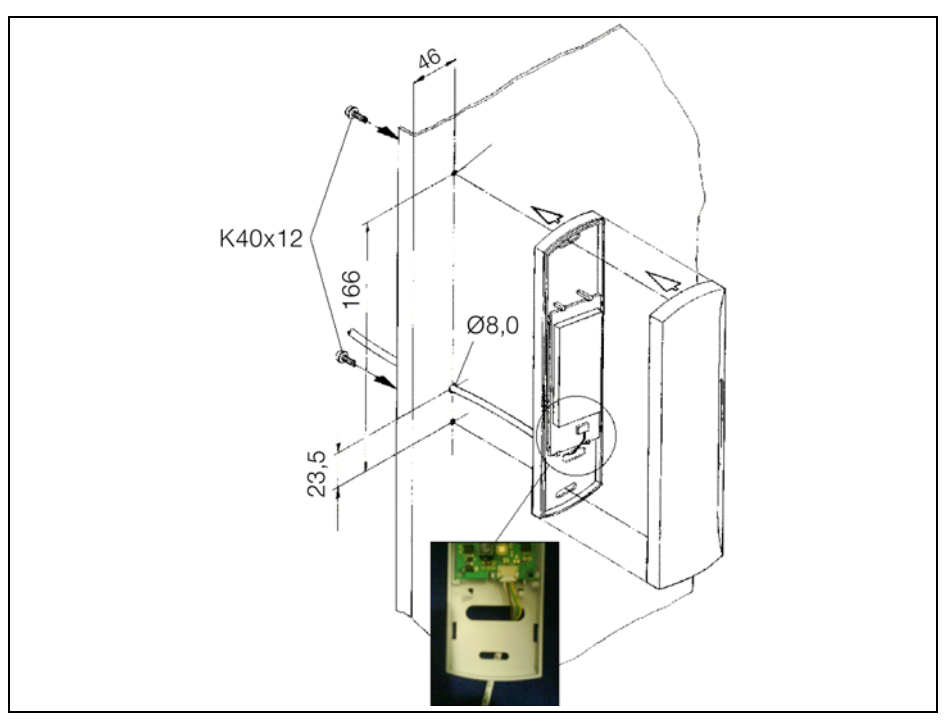

<span id="page-2-0"></span>Рис. 4: Монтаж стальная дверь TS

## <span id="page-3-1"></span>**1 Указания к документации**

Данное руководство по установке и краткое руководство по эксплуатации предназначено для квалифицированного персонала и содержит только важнейшую информацию по монтажу, установке и функциям цифрового кодового замка CMC III (далее цифровой кодовый замок).

#### <span id="page-3-4"></span>**1.1 Сопутствующие документы**

Руководство по монтажу, установке и эксплуатации цифрового кодового замка CMC III. Руководство доступно на сайте www.rittal.ru и содержит подробную информацию для пользователя и технические характеристики цифрового кодового замка, в частности:

- Прочие возможности монтажа
- Функции
- Возможности конфигурирования
- Детальные указания по эксплуатации
- Устранение ошибок

## <span id="page-3-2"></span>**2 Меры безопасности**

- Монтаж, установка и обслуживание цифрового кодового замка должны производиться исключительно обученными специалистами.
- Корпус цифрового кодового замка открывать нельзя.
- Не допускается контакт цифрового кодового замка с водой, агрессивными или легковоспламеняющимися газами или парами.
- Цифровой кодовый замок может эксплуатироваться только при определенных условиях окружающей среды (см. раздел [3.4\)](#page-3-0).

# <span id="page-3-3"></span>**3 Описание продукта**

#### **3.1 Описание функций**

Цифровой кодовый замок служит для разблокировки двери шкафа или помещения путем ввода цифрового кода. Цифровой код проверяется в подключенном CMC III PU, и при необходимости производится разблокировка соответствующей двери. Цифровой кодовый замок имеет код опознавания, с помощью которого он автоматически опознается CMC III PU.

#### **3.2 Использование согласно назначению**

Цифровой кодовый замок CMC III служит исключительно для разблокировки двери путем ввода цифрового кода. Его следует использовать только совместно с CMC III PU и блоком доступа CAN-Bus. Использование в других целях не соответствует его прямому назначению.

#### **3.3 Комплект поставки**

- Цифровой кодовый замок CMC III
- Прилагаемые комплектующие (см. рис. [1\)](#page-1-0)
- Руководство по установке и краткое руководство по эксплуатации

#### <span id="page-3-0"></span>**3.4 Условия работы**

Цифровой кодовый замок можно эксплуатировать только при следующих условиях:

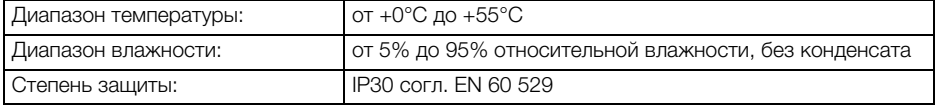

#### <span id="page-4-0"></span>**4 Монтаж**

#### **4.1 Указания по монтажу**

Монтаж цифрового кодового замка производится согласно рис. [3](#page-1-1) или рис. [4](#page-2-0).

#### <span id="page-4-1"></span>**5 Установка и обслуживание**

#### **5.1 Элементы управления и индикации**

Элементы управления и индикации показаны на рис. [2](#page-1-2).

#### **Обозначения на рис. [2](#page-1-2)**

- 1 Кнопки с цифрами 0-9
- 2 Кнопка "Enter"
- 3 Красный индикатор
- 4 Зеленый индикатор
- 5 Кнопка "C"

#### **5.2 Установка**

- Сначала отсоедините блок доступа CAN-Bus от шины CAN-Bus.
- Установите соответствующую ручку на контролируемую дверь.
- Соедините эту ручку кабелем подключения с блоком доступа CAN-Bus.
- Соедините цифровой кодовый замок кабелем подключения с блоком доступа CAN-Bus.
- Снова подключите блок доступа CAN-Bus к шине CAN-Bus.

#### **Отображение изменения статуса:**

- Оба зеленых и оба красных индикатора CAN-Bus на подключениях CAN-Bus начнут мигать.
- Многофункциональный индикатор Процессорного блока будет менять цвет зеленый оранжевый – красный.
- Многофункциональный индикатор на блоке доступа CAN-Bus будет мигать синим цветом.
- Нажмите на кнопку "C" на CMC III PU (раздастся первый звуковой сигнал) и удерживайте ее в нажатом состоянии 3 секунды до момента, пока не раздастся второй звуковой сигнал.

#### **Отображение изменения статуса индикаторами CAN-Bus блока доступа CAN-Bus:**

- Горение зеленым цветом: статус CAN-Bus "OK".
- Горение красным цветом: статус "ошибка" CAN-Bus.

#### **Отображение изменения статуса многофункциональным индикатором Процессорного блока:**

- Горение зеленым цветом: все подключенные по CAN-Bus устройства имеют статус "OK".
- Горение оранжевым цветом: как минимум одно подключенное по CAN-Bus устройство имеет статус "предупреждение".
- Горение красным цветом: как минимум одно подключенное по CAN-Bus устройство имеет статус "тревога".

#### **Отображение изменения статуса зеленым индикатором цифрового кодового замка (рис. [2](#page-1-2), поз. 4):**

– Зеленый индикатор: мигание с регулярными интервалами (ок. 5-10 секунд) В случае неудачной установки см раздел [1.1](#page-3-4).

#### **5.3 Настройки**

По умолчанию для ручки, подключенной к рассматриваемому блоку доступа CAN-Bus CMC III заданы коды доступа 1001, 1002 и 1003. Изменение прав доступа производится с помощью файла **access.cmc3**. Он создается после первой попытки доступа на Процессорном блоке CMC III в папке **upload** и может быть загружен через FTP и отредактирован в редакторе.

#### **Rittal Цифровой кодовый замок CMC III 4**

Более подробную информацию можно найти в главном руководстве на www.rittal.ru (см. раздел [1.1](#page-3-4)).

Кроме того, возможно изменение конфигурации прав доступа с помощью веб-сервера.

• Введите правильный код доступа.

#### **Зеленый светодиод загорится примерно на 2 секунды (рис. [2](#page-1-2), поз. 4).**

• Введите неправильный код доступа. **Красный светодиод загорится примерно на 2 секунды (рис. [2,](#page-1-2) поз. 3).**

Необходимые обновления ПО: см. на www.rittal.ru или по запросу в сервис Rittal (см. раздел [6](#page-5-0)).

# <span id="page-5-0"></span>**6 Сервис**

По всем техническим вопросам просьба обращаться: Тел.: +7 (495) 775 02 30 E-mail: info@rittal.ru Интернет: www.rittal.ru

В случае рекламаций или необходимости сервиса просьба обращаться: Тел.: +7 (495) 775 02 30 E-mail: service@rittal.ru

# **Rittal - The System.**

# Faster - better - worldwide.

- Корпуса
- Электрораспределение
- Контроль микроклимата
- IT-инфраструктура
- ПО и сервис

ООО "Риттал" Россия 125252 г. Москва, ул. Авиаконструктора Микояна, д. 12 (4-й этаж) Тел.: +7 (495) 775 02 30 Факс: +7 (495) 775 02 39 E-mail: info@rittal.ru • www.rittal.ru

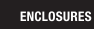

 $\cdot$  power distribution  $\overline{\phantom{a}}$ **CLIMATE CONTROL**  IT INFRASTRUCTURE SOFTWARE & SERVICES

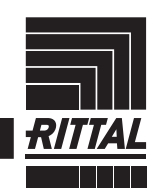

FRIEDHELM LOH GROUP